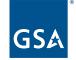

U.S. General Services Administration

# Registration and Validation for Rural School Districts and Local Education Agencies

May 9, 2023

Salomeh Ghorbani Acting Director, Outreach and Stakeholder Engagement Division Integrated Award Environment (IAE) Office Technology Transformation Service (TTS)

#### Agenda

- How to function in SAM.gov
  - How to log in
- Entity Validation (Get a SAm.gov Unique Entity ID)
  - Brand New entity
  - Renewal
- Need a SAM.gov Registration in addition to a UEI?
  - Documents to have on hand
  - Continuing registration for federal assistance after you get validated
- Where to get help

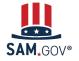

**Registration and Validation for Rural School Districts and Local Education Agencies** System for Award Management | For People Who Make, Receive, and Manage Federal Awards

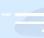

# What do I need to know about entity validation as a rural school district or LEA?

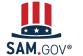

Registration and Validation for Rural School Districts and Local Education Agencies

- The entity validation process is a critical piece of the federal awards ecosystem that
  - Helps prevent improper payments
  - Deters procurement fraud
  - Maintains the integrity of government contracts and grants processes
- SAM.gov uses an entity validation service (EVS) to independently verify the existence, location, and uniqueness of an entity when the entity
  - Requests a Unique Entity ID
  - Registers to pursue federal awards
  - Renews its entity registration each year
    - Validation is focused on changes to key details during renewal process
  - Updates or changes its name or address
- Every entity must validate against the EVS provider's databases and data sources, even if they have an active registration

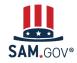

Registration and Validation for Rural School Districts and Local Education Agencies

## Steps of a Financial Assistance Awards Only Registration (Federal Grants and Loans)

Entity registration has many steps and verifications that happen both within and outside of SAM.gov.

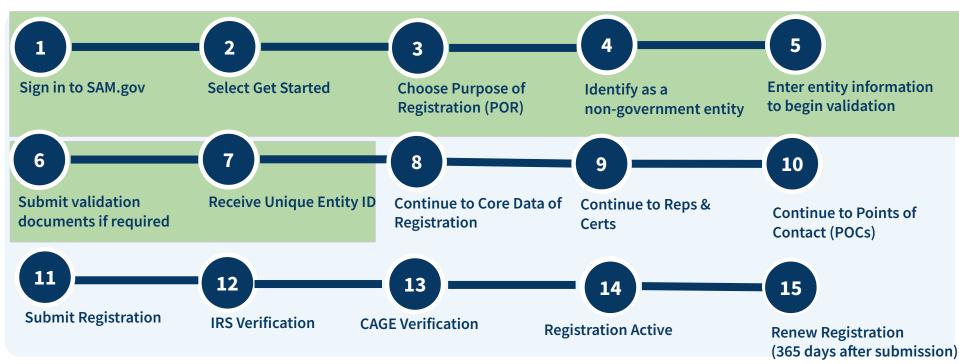

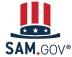

Registration and Validation for Rural School Districts and Local Education Agencies

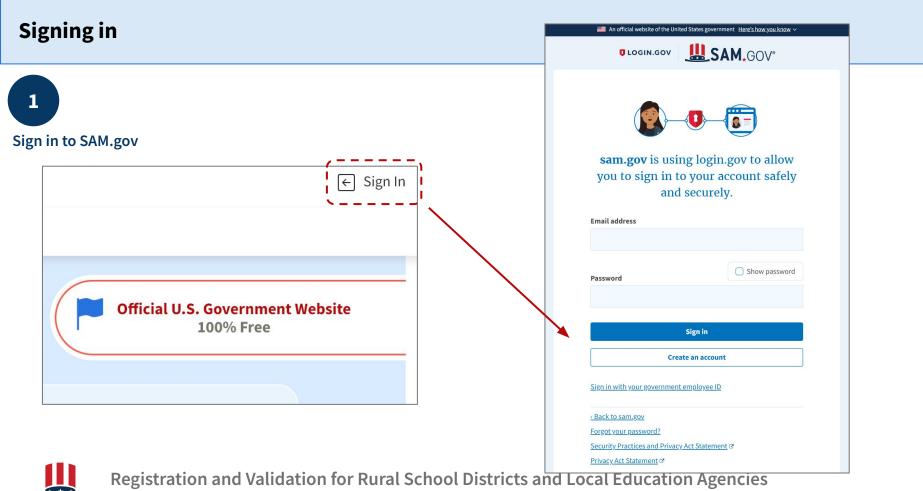

**SAM.**GOV<sup>®</sup> System for Award Management | For People Who Make, Receive, and Manage Federal Awards

#### **Starting Validation- New Entity**

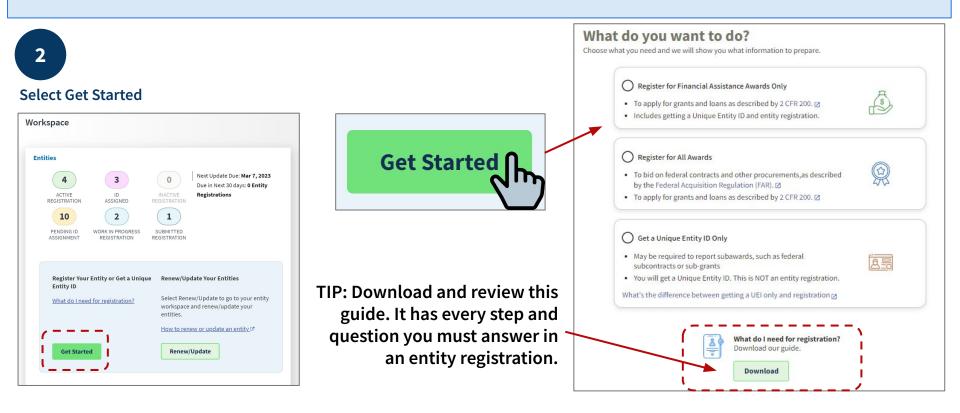

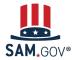

Registration and Validation for Rural School Districts and Local Education Agencies

## Starting Validation- Existing Entity Update/Renewal

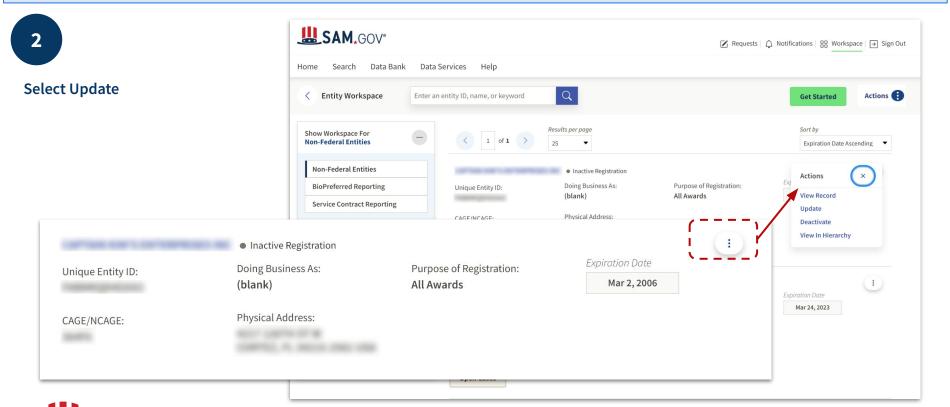

Registration and Validation for Rural School Districts and Local Education Agencies

#### Welcome Page

| 3<br>hoose purpose of<br>egistration (POR) |                                                                                                    |                                                                                                    | a new entity record.<br>Is recommend the best option for you.                                                                                                    |                                          |                                                                                            |
|--------------------------------------------|----------------------------------------------------------------------------------------------------|----------------------------------------------------------------------------------------------------|----------------------------------------------------------------------------------------------------|------------------------------------------|--------------------------------------------------------------------------------------------|
|                                            | Are you trying to update an<br>existing entity record?<br>Please go to your Workspace<br>and select the "Renew/Update"<br>button for that entity.<br>Go to Workspace | Is your entity<br>of the United<br>You must get a<br>before starting<br>Go to the NCAI<br>gto submit a | <b>Before you get started</b><br>We are going to take a moment to ask you<br>a few questions about your goal.<br>These questions will not impact your registration. Your<br>answers will be anonymous. | Updating<br>entities see<br>this screen. | an download the guide for entity renewal.<br>What do I need for renewal?<br>Download Guide |
|                                            |                                                                                                    |                                                                                                    | × CANCEL                                                                                                    |                                          | <pre></pre>                                                                                |

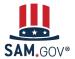

### Question 1 (1 of 3)

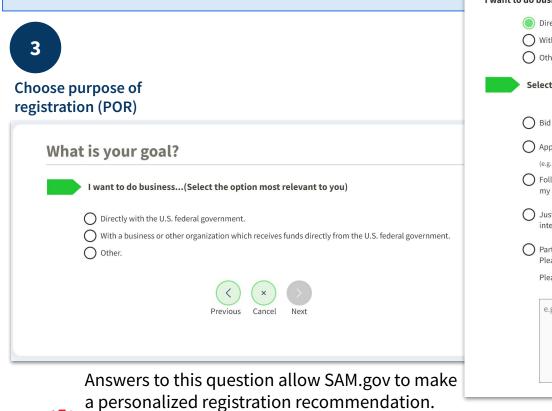

#### What is your goal?

I want to do business... (Select the option most relevant to you)

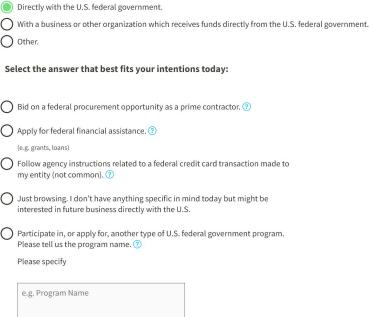

123 characters allowed

#### Question 1 (2 of 3)

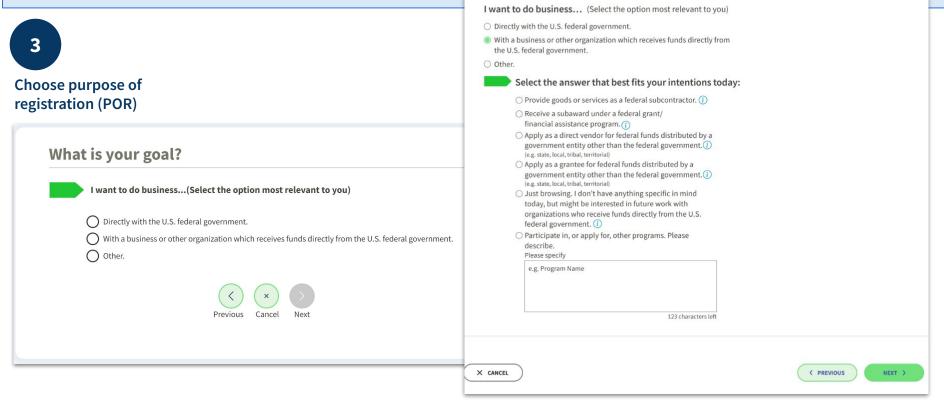

What is your goal?

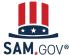

#### Question 1 (3 of 3)

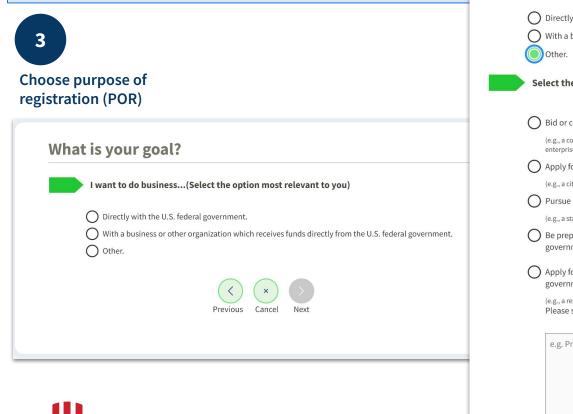

#### What is your goal?

I want to do business... (Select the option most relevant to you)

O Directly with the U.S. federal government.

With a business or other organization which receives funds directly from the U.S. federal government.

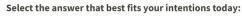

Bid or compete for a contract not including federal funds.

(e.g., a contract solely funded by a state government, a contract with a private enterprise)

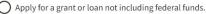

(e.g., a city grant using only municipal funds)

O Pursue a non-federal business certification, licensing, or program qualification.

(e.g., a state or county business license)

O Be prepared for future opportunities with organizations outside of the federal government, but I don't have any in mind right now.

 Apply for, or participate in, other programs not funded by the federal government. Please describe.

(e.g., a research program) Please specify

e.g. Program Name

## **Question 2**

3

Choose purpose of registration (POR)

Answers to this question allow IAE to assess what sources are necessitating organizations to register in SAM.gov.

| Only | y select the primary source.                                          |
|------|-----------------------------------------------------------------------|
| С    | Federal government                                                    |
|      |                                                                       |
| 0    | U.S. state or territory government or office                          |
|      |                                                                       |
| С    | Local government office, i.e., of a county or a city                  |
| 0    | Tribal government or office                                           |
| 0    | A company or business                                                 |
| 0    | Hospital system or healthcare organization (for profit or non-profit) |
| Ο    | Non-profit organization                                               |
| О    | University or research facility (for profit or non-profit)            |
| О    | Industry group, professional association, trade publication, etc.     |
| О    | Procurement Technical Assistance Center (PTAC) or PTAC office         |
| 0    | I decided on my own                                                   |

e.g. Program Name

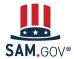

#### Purpose of Registration Table (4 of 4)

#### **For Updating Entities**

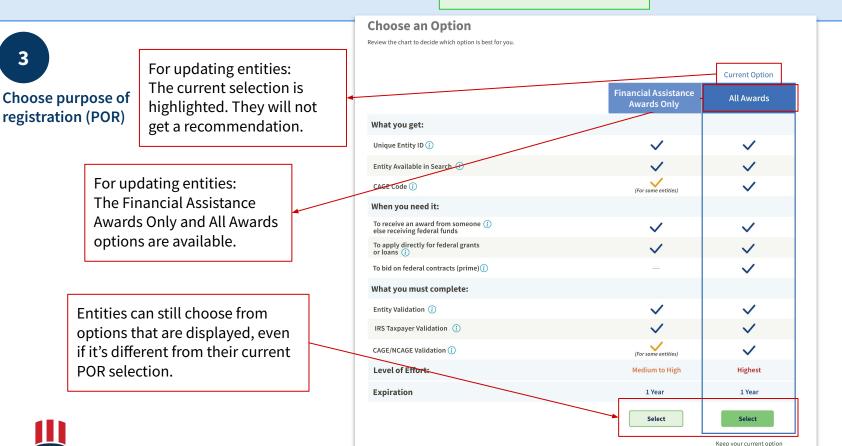

#### **Starting Registration**

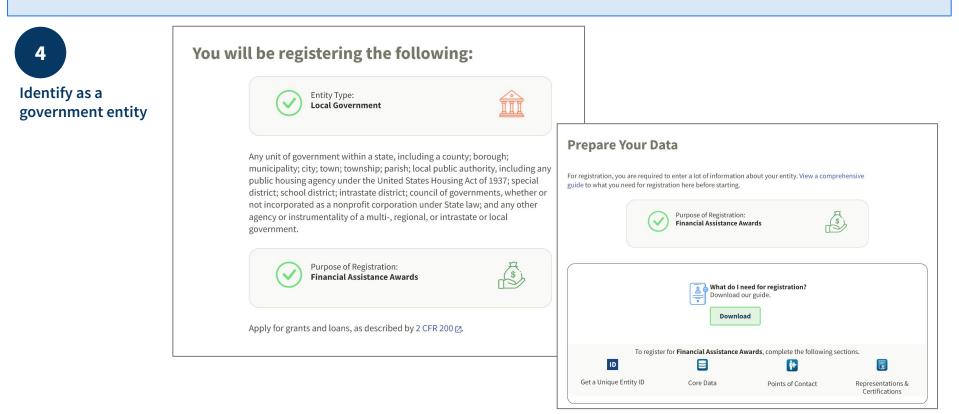

SAM,GOV®

Registration and Validation for Rural School Districts and Local Education Agencies

#### **Starting Validation**

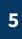

**Enter entity information** to begin validation

#### **Enter Entity Information**

All the following information will be used to validate your entity, unless marked as optional.

#### Legal Business Name

If you are acting on behalf of a limited partnership, LLC, or corporation, your legal business name is the name you registered with your state filing office.

| Doing | Business | As | (Optional) |  |
|-------|----------|----|------------|--|
|-------|----------|----|------------|--|

Doing business as is the commonly used other name, such as a franchise, license name, or acronym. Leave blank if not applicable.

| Physical Address |
|------------------|
|------------------|

Your physical address is the street address of the primary office or other building where your entity is located. A post office box may not be used as your physical address.

-

| ( | Cou | un | try |  |
|---|-----|----|-----|--|
|   |     |    |     |  |

Street Address 1

| Stroot | Addross | 2 (Ontio | (lea |
|--------|---------|----------|------|

| Jueer | Audress | > ~ (' | optiona |
|-------|---------|--------|---------|
|       |         |        |         |
|       |         |        |         |

| 7IP Code |  |
|----------|--|

| IP | coue |  |  |
|----|------|--|--|
|    |      |  |  |

| ZIP Code |                      |
|----------|----------------------|
|          |                      |
|          |                      |
| City     | State / Territory () |

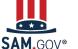

**Registration and Validation for Rural School Districts and Local Education Agencies** 

System for Award Management | For People Who Make, Receive, and Manage Federal Awards

Previous Cancel Next

5

**Enter entity information** to begin validation

After your enter your information, the EVS searches its database for the information you entered. If your entity is shown in the legal entities list, select it.

Some U.S. public sector entities will be available, some won't. Some may be available, but have outdated information, like an old address.

This is normal. It just means your entity will go through a manual review of your official documentation to complete validation.

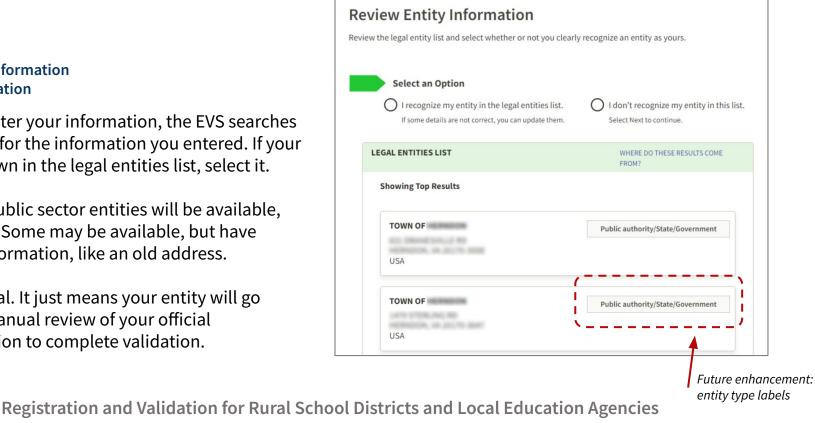

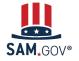

5 Enter entity information to begin validation

If your entity is in the legal entities list and you've selected it, the next page asks you to confirm the information.

If something isn't right, select "No." Then, on the next page, you can correct it.

|                                                                                        | Update Entity Details                                                                                                    |
|----------------------------------------------------------------------------------------|----------------------------------------------------------------------------------------------------|
|                                                                                        | Review the details for the entity you selected. Select only details you need to add or update. You will then<br>be able to enter your corrected information.                                                    |
|                                                                                        | Legal Business Name                                                                                                    |
| Are All of Your Entity Details Correct?                                                | 100.0 700707 8 1070                                                                                                    |
| Ale All of Todi Entity Details correct:                                                | Doing Business As (Optional)                                                                                                    |
| LEGAL ENTITY YOU SELECTED                                                              | (blank)                                                                                                    |
|                                                                                        | Physical Address                                                                                                    |
|                                                                                        | Physical Address<br>Your physical address is the street address of the primary office or other building where your entity is located. A post office box may<br>not be used as your physical address.<br>Country |
|                                                                                        | ▼                                                                                                    |
| O Yes, all details are correct                                                         | Street Address 1                                                                                                    |
| No, some details are incorrect. For example,                                           |                                                                                                    |
| <ul> <li>Suite # is missing</li> <li>INC is missing</li> <li>Address is old</li> </ul> | Street Address 2 (Optional)                                                                                                    |
| Doing business as is missing                                                           | ZIP Code (+4)                                                                                                    |
| Previous Cancel Next                                                                   | City State                                                                                                    |
|                                                                                        | Previous Cancel Next                                                                                                    |

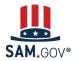

Registration and Validation for Rural School Districts and Local Education Agencies

## 5

# Enter entity information to begin validation

Next, enter your entity's start year and state of incorporation.

#### Start Year could be

- your year of incorporation
- your "established date"
- the year you formally began doing business
- the year you received your EIN

#### State of incorporation could be where

- you incorporated your organization
- you filed your certificate or articles of formation
- your organization is located, if not incorporated

# SAM.GOV®

Registration and Validation for Rural School Districts and Local Education Agencies

System for Award Management | For People Who Make, Receive, and Manage Federal Awards

#### **Enter Incorporation Information**

Start Year

2016

#### State of Incorporation

Virginia

× 🔻

#### Start Year could be

- your year of incorporation
- your "established date"
- the year you legally began doing business
- the year you received your employer identification number (EIN)

#### State of incorporation could be where

- you incorporated your organization
- you filed your certificate or articles of formation
- your organization is located, if not incorporated

#### **Entity Validation - Need more info**

6

Submit validation documents if required

You will need to submit documents for a manual review if:

- Your entity was not located in the EVS database
- You need to update incorrect information in the EVS database

This "Document Your Entity Details" page will list each piece of information you need to document to be validated.

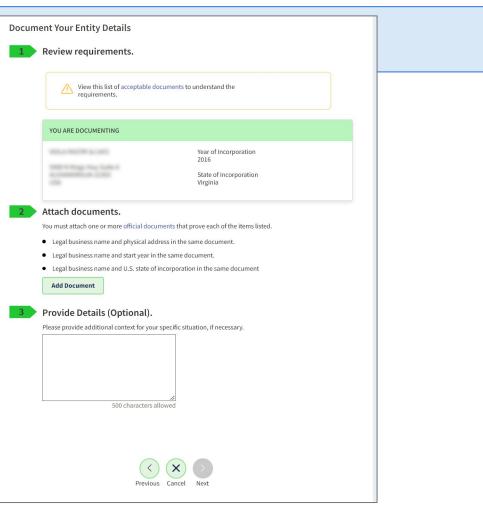

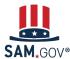

6

Submit validation documents if required

For a manual validation review, provide documents from the acceptable documents list to support the legal business name and physical address you need to validate.

You may also be asked for supporting documentation for your start year and state of incorporation.

If you cannot provide the requested documentation, note in the comment section that as a public sector entity you are submitting alternate documentation.

#### Legal Business Name, Physical Address, Start Year, & State

Most Commonly Accepted Documents:

- Bank statements\* (redact information that isn't necessary for validation)
- Utility bills\* (water, gas, or electric, internet, waste management) \*must be 5 years old or less

If you don't have the documents above, state and local governments can submit:

- Municipal charter established and filed or codified by the state legislature or a local governing body
- Municipal codes establishing an entity
- State government declarations published in official government records
- Governor's declarations published in official government records
- Formal resolution from a town council
- State law related to the entity formation
- Screenshot of your verifiable, official government website with information on entity formation

Full list of acceptable validation documents: go.usa.gov/xuSVt

6

Submit validation documents if required

Required information you must document is provided in a bulleted list.

When you add a document, you pick which requirement it satisfies. A check mark will appear in place of the bullet to acknowledge you've confirmed the requirement.

You can't submit your documents until you check off all of the bullet points under "Attach Documents."

| YOU ARE DOCUMENTING                                     |                                                   |
|---------------------------------------------------------|---------------------------------------------------|
|                                                         | Year of Incorporation<br>2012                     |
| Attach documents.<br>You must attach one or more offici | al documents that prove each of the items listed. |
|                                                         | ical address in the same document.                |
| The documents you provide may                           | additionally include:                             |
| Legal business name and doing     Add Document          | g business as name in the same document           |
| Provide Details (Optior                                 | nal).                                             |
| Please provide additional context                       | for your specific situation, if necessary.        |

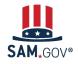

Registration and Validation for Rural School Districts and Local Education Agencies

You will select which requirement your document satisfies. Once uploaded, a check mark appears in the list.

| Add Document                                                                                                    | YOU ARE DOCUMENTING                                                                                                    |
|----------------------------------------------------------------------------------------------------|----------------------------------------------------------------------------------------------------|
| Select a Document Type Certificate of formation/organization                                                                                                    | Year of Incorporation<br>2012                                                                                                    |
| This document includes the following. Select all that apply.<br>egal business name and physical address in the same document.<br>Legal business name and doing business as name in the same document<br>Legal business name and start year in the same document. | <ul> <li>Attach documents.</li> <li>You must attach one or more official documents that prove each of the items listed.</li> <li>Legal business name and physical address in the same document.</li> <li>Legal business name and start year in the same document.</li> <li>The documents you provide may additionally include:</li> <li>Legal business name and doing business as name in the same document</li> </ul> |
| Select Document                                                                                                    | Showing 1 to 1 of 1                                                                                                    |
| Selected file     Change file       State CERTIFICATE OF FILING.pdf     Submit                                                                                                    | Document<br>STATE CERTIFICATE OF<br>FILING-pdf<br>0.01 KB     Document Type<br>Certificate of<br>formation/organization     Update       Includes:     • Legal business name and physical address in the same document.     Delete                                                                                                    |

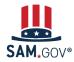

Registration and Validation for Rural School Districts and Local Education Agencies

A single document can be used for multiple requirements, if it contains all of the required information.

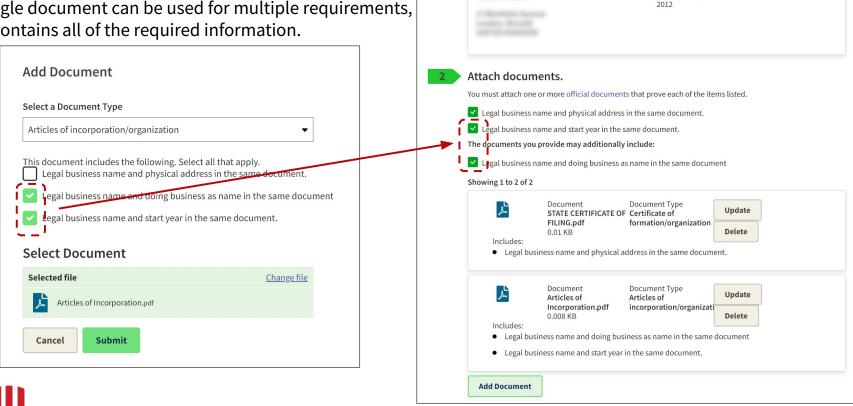

YOU ARE DOCUMENTING

Year of Incorporation

6 Submit vali

Submit validation documents if required

You should write more context about your situation in the optional "Provide Details" field.

After the initial review by the EVS, you may be given an alternate path to document your entity's legal business name and physical address.

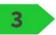

## Provide Details (Optional).

Please provide additional context for your specific situation, if necessary.

This is a U.S. public sector entity at the state government level. Our department was established in 2012 and I've attached the relevant state law. Our utilities are paid centrally. We don't have documents like SAM.gov is requesting. I've attached what I have and need guidance to proceed.

211 characters left

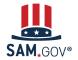

Registration and Validation for Rural School Districts and Local Education Agencies

6

Submit validation documents if required

When you submit your documents, you'll be given a Federal Service Desk reference number.

You'll receive communication about the progress of your case by email from FSDsupport@gsa.gov.

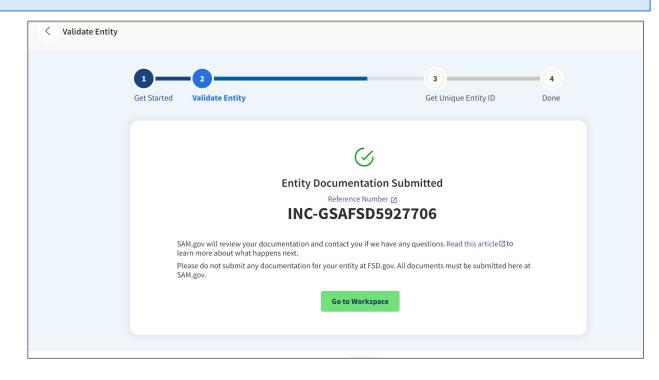

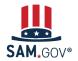

Registration and Validation for Rural School Districts and Local Education Agencies

6

Submit validation documents if required

If an agent reaches out to ask for more information, please respond promptly.

# If you don't <u>respond to a message</u> from the validation service within five business days, the ticket will close.

If you need more time to get documentation requested, reply to let the agent know so your ticket won't close.

**SAM.gov |** Request for Documentation Upload—documentation not sufficient

FSDsupport@gsa.gov To: First.Lastname@YourTown.gov Tue, Jul 19, 2022 at 2:16 PM

#### Hello,

We reviewed the documentation you submitted and you need to take action within 5 business days. Your documentation did not confirm the legal business name and physical address you entered in SAM.gov.

\*\*\*Please upload additional documentation in SAM.gov within five business days, or your ticket will be automatically closed.\*\*\*

View the comprehensive list of acceptable documents at https://go.usa.gov/xuSVt You may submit one or more documents to provide all the required information.

To upload documentation:

Sign in to SAM.gov. Select the "Workspace" link at the top of the screen.
 Select the "Entities" link at the top of the box.

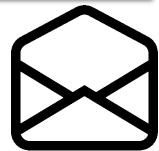

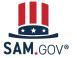

Registration and Validation for Rural School Districts and Local Education Agencies

#### **After Entity Validation Confirmation**

Submit validation documents if required

6

When the documentation is accepted, the EVS agent adds your information to the validation database.

You will receive an email notifying you when your entity information is updated. At that time, you may continue registering, renewing, or getting your Unique Entity ID.

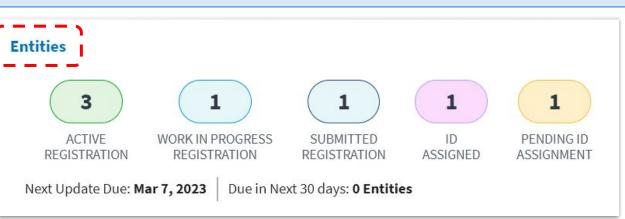

Go to SAM.gov and select the "Entities" widget.

Your next action will depend on your entity's status. If you manage multiple entities, go to the Entities Workspace to select the entity referenced in the email.

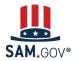

Registration and Validation for Rural School Districts and Local Education Agencies

#### **After Entity Validation**

6

# Submit validation documents if required

If your entity is in the **Pending ID Assignment** status, select "Get Started" from your Entities Workspace.

Enter your entity information like you did before. This time, you should see an exact match for your entity's name and physical address.

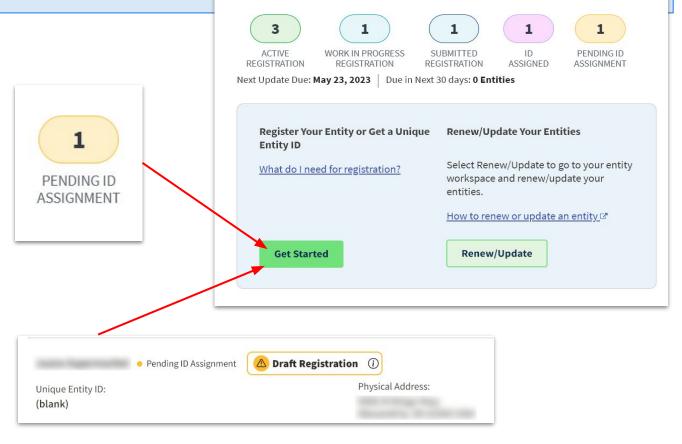

Entities

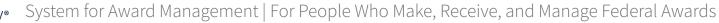

#### **After Entity Validation**

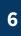

Submit validation documents if required

If your entity is in the **ID Assigned** status, go to your Entities Workspace by selecting the ID Assigned bubble.

If your entity has a "Validation Required" alert, select "Validate Entity" from the Actions menu (the three vertical dots) to complete the Entity Validation process.

You should find an exact match for your entity's name and physical address.

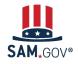

Registration and Validation for Rural School Districts and Local Education Agencies

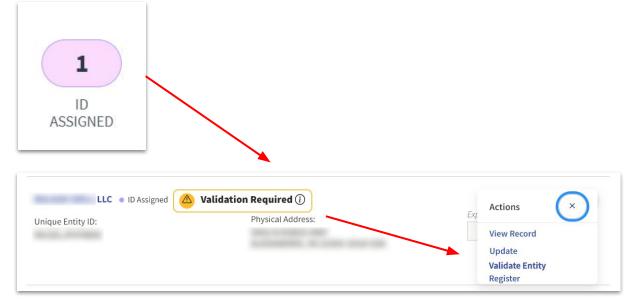

#### **Get Your Unique Entity ID**

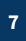

Receive the Unique Entity ID

Once you have selected your correct entity, you can choose to opt in or out of public search on SAM.gov.

If you deselect the checkbox, your information will be restricted from public view. It will only be visible to you, other users with a role with your entity, and federal government users. It will not be visible to other non-federal users or state and local governments who may wish to do business with you. It will also not be visible to members of your own organization who do not have a SAM.gov role with your entity.

Your information is still available under the Freedom of Information Act (FOIA) and **is included** in data extracts and application programming interface (API) data.

| equest Unique Entity ID<br>u have validated the following entity.                                                                                                    |
|----------------------------------------------------------------------------------------------------|
| VALIDATED ENTITY                                                                                                    |
| 1000 at 100 at 11 Te 10 at 11                                                                                                    |
| CONTRACTOR OF CONTRACTOR OF CONT |
|                                                                                                    |
| Include in public search                                                                                                    |
| Publicly viewable entity records display your record status, legal business name,<br>and physical address on SAM.gov. If you feel the public display of your entity<br>information poses a security threat or danger to you or your organization, you can<br>restrict the public viewing of your record in SAM.gov by deselecting the checkbox.                                                                                                    |
| If you choose to restrict your information, it will not be visible to other non-federal<br>entities or state and local governments who may wish to do business with you.<br>However, your more anothive entity information remains available to federal<br>government users. Learn more about SAM.gov public search results.                                                                                                    |
| Before requesting your Unique Entity (D, please certify under penalty of law that you are<br>authorized to conduct transactions for this entity to reduce the likelihood of unauthorized<br>transactions. There is a lock <b>Credev Unique entity</b> (D.                                                                                                    |
| l certify that I am authorized to conduct transactions on behalf of the entity.                                                                                                    |
| Receive Unique Entity ID                                                                                                    |

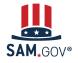

Registration and Validation for Rural School Districts and Local Education Agencies

#### **Get Your Unique Entity ID**

7

Receive the Unique Entity ID

Now you have received your Unique Entity ID and your entity is validated. You can continue on to registration from here or, if the Unique Entity ID is all you needed, you are done and can exit.

If you want to bid on federal contracts or apply for federal financial assistance, you will need more than just a Unique Entity ID, you'll need to complete an entity registration.

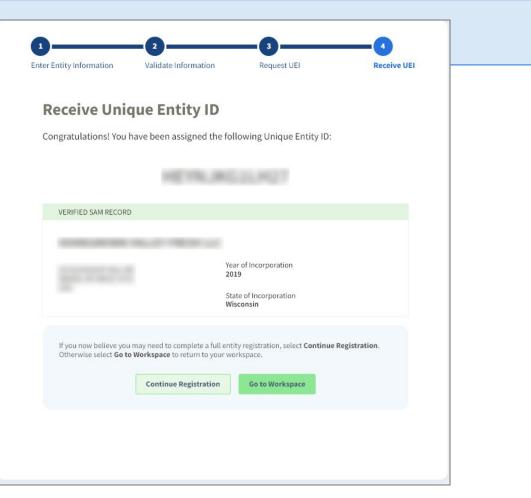

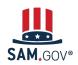

8

Continue to Core Data of Registration

When you continue on to registration, the first page will outline the additional sections you need to complete.

| Register Entity                                                                                                    | Core Data             |                                               | NO. MARKET THEATHE |
|----------------------------------------------------------------------------------------------------|-----------------------|-----------------------------------------------|--------------------|
| Core Data                                                                                                    | Continue Registration |                                               | Unique Entity ID:  |
| <ul> <li>Continue Registration</li> <li>Business Information</li> <li>CAGE or NCAGE Code</li> <li>General Information</li> </ul>                 |                       | You have the following steps left to complete | r.                 |
| <ul> <li>Financial Information</li> <li>Executive Compensation<br/>Questions</li> <li>Proceedings Questions</li> <li>Review Core Data</li> </ul> |                       | Core Data                                     |                    |
| Representations and<br>Certifications                                                                                                    |                       | Representations and Certifications            |                    |
| Points of Contact                                                                                                    |                       |                                               |                    |
| Submit Registration                                                                                                    |                       | Points of Contact                             |                    |
| Back to Workspace                                                                                                    | Cancel                |                                               | Continue           |

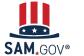

Registration and Validation for Rural School Districts and Local Education Agencies

8

Continue to Core Data of Registration

Each required field is marked with a red asterisk. The menu on the left indicates the section and page you are on.

You can't jump ahead without first completing each page. Once you complete a page, you can go back to a prior page.

| Register Entity                                                                                                    | Core Data                                                                                                    | PECKEL/ 1664                                                                                                    |
|----------------------------------------------------------------------------------------------------|----------------------------------------------------------------------------------------------------|----------------------------------------------------------------------------------------------------|
| Core Data                                                                                                    | Business Information                                                                                                    | Unique Entity ID:                                                                                                    |
| Continue Registration<br>Business Information<br>CAGE or NCAGE Code<br>General Information<br>Financial Information<br>Executive Compensation<br>Questions<br>Proceedings Questions<br>Review Core Data | (TIN), you may provide either an Employe<br>TIN unless you are a Sole Proprietor or a<br>will be sent to the IRS for validation after y | Page Description<br>e to better describe your entity. If you are required to provide a Taxpayer Identification Number<br>or Identification Number (EIN) or Social Security Number (SSN). Do not enter your SSN as your<br>single-member Limited Liability Company (LLC) without an EIN. The TIN entered on this page<br>you complete the consent information on the next page. |
| Representations and<br>Certifications                                                                                                    | Mandatory fields are marked with an aster                                                                                               | risk or star symbol. Complete all mandatory fields before continuing to the next page.                                                                                                    |
| Points of Contact                                                                                                    | Your Entity's Business Information:                                                                                                    |                                                                                                    |
| Submit Registration Back to Workspace                                                                                                    |                                                                                                    | er applications (e.g. Grants.gov, Past Performance Information Retrieval System (PPIRS) etc.). The MPIN<br>bu should guard it as such. The MPIN must be nine characters long and contain at least one letter, one                                                                                                    |
|                                                                                                    | ✓ Physical Address -                                                                                                    |                                                                                                    |
|                                                                                                    | Address Type:                                                                                                    | Physical 🗸                                                                                                    |
|                                                                                                    | Address Line 1:                                                                                                    | the last research of "Wester"                                                                                                    |

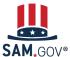

9

Continue to Reps & Certs

Representations & Certifications (Reps & Certs) for a financial assistance award registration is a single page with all the Reps & Certs in a numbered list.

Review each one and certify at the bottom of the page.

| Register Entity                                       | Representations and Certifications                                                                                                    | PECKEL/ TRAFTE                                               |
|-------------------------------------------------------|----------------------------------------------------------------------------------------------------|--------------------------------------------------------------|
| Core Data                                             | Financial Assistance Response U                                                                                                    | nique Entity ID:                                             |
| Representations and                                   |                                                                                                    |                                                              |
| Certifications                                        | Page Description                                                                                                    |                                                              |
| <ul> <li>Financial Assistance<br/>Response</li> </ul> | This page provides a common set of certifications and representations required I<br>grants guidance under Title 2 of the Code of Federal Regulations (2 CFR 200.20                                                                                                    |                                                              |
| Points of Contact                                     | apply for, or are already a recipient of a Federal grant or agreement, you must ag                                                                                                    | gree to the following grants certifications and              |
| Submit Registration                                   | representations.                                                                                                    |                                                              |
| •                                                     | You are required to keep these grants certifications and representations current,                                                                                                    | accurate, and complete as part of your entity                |
|                                                       | registration in SAM. Note, these may not include all federal requirements that ap                                                                                                    | ply to your project or program. Federal assistance           |
| Back to Workspace                                     | awarding agencies will notify you if they require additional certifications. If you ha                                                                                                    | we questions, please contact the awarding agency as          |
|                                                       | applicable.                                                                                                    |                                                              |
|                                                       | Mandatory fields are marked with an asterisk or star symbol. Complete all manda                                                                                                    | atory fields before continuing to the next page.             |
|                                                       |                                                                                                    |                                                              |
|                                                       | Does wish to apply for a Federal financial assistance pro                                                                                                    | ect or program, or is currently the                          |
|                                                       | recipient of funding under any Federal financial assistance project or program?*                                                                                                    |                                                              |
|                                                       | • Yes                                                                                                    |                                                              |
|                                                       | O No                                                                                                    |                                                              |
|                                                       | Issue Financial Assistance General Certificat                                                                                                    | ions and Representations                                     |
|                                                       | As the duly authorized representative of the , I certify that                                                                                                    | PECIADRUT THEORY                                             |
|                                                       | <ol> <li>Has the legal authority to apply for Federal assistance and the institutional, man<br/>management, and completion of any financial assistance project covered by this<br/>§200.113 Mandatory disclosures, 2 C.F.R. §200.214 Suspension and debarmen<br/>Programs and Non-Tax Receivables ");</li> </ol>                    | Certifications and Representations document (See 2 C.F.R.    |
|                                                       | <ol> <li>Will give the awarding agency, the Comptroller General of the United States and<br/>representative, access to and the right to examine all records, books, papers, or<br/>accounting system in accordance with generally accepted accounting standards<br/>Management and 2 C.F.R. §200.303 Internal controls);</li> </ol> | documents related to the award; and will establish a proper  |
|                                                       | 3. Will disclose in writing any potential conflict of interest to the Federal awarding a                                                                                                    | gency or pass through entity in accordance with applicable   |
|                                                       | Federal awarding agency policy (See 2 C.F.R. §200.112 Conflict of interest);                                                                                                    |                                                              |
|                                                       | <ol> <li>Will comply with all limitations imposed by annual appropriation acts;</li> </ol>                                                                                                    |                                                              |
|                                                       | 5. Will comply with the U.S. Constitution, all Federal laws, and relevant Executive                                                                                                    | guidance in promoting the freedom of speech and religious    |
|                                                       | liberty in the administration of federally-funded programs (See 2 C.F.R. §200.30                                                                                                    | 0 Statutory and national policy requirements and 2 C.F.R.    |
|                                                       | §200.303 Internal controls);                                                                                                    |                                                              |
|                                                       | 6. Will comply with all applicable requirements of all other Federal laws, executive                                                                                                    | orders, regulations, and public policies governing financial |

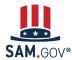

Continue to Points of Contact

10

Points of contact (POCs) are required for accounts receivable, electronic business, and government business.

Be sure to enter POCs who have access to the entity record and are authorized to answer questions and make decisions about your entity.

Adding a POC does **not** give them a role in SAM.gov. The person who first registers the entity gets the Entity Administrator role and can grant roles to others from their Workspace.

| Register Entity              | Points of Contact           | -                                                                                                    |             |   |
|------------------------------|-----------------------------|----------------------------------------------------------------------------------------------------|-------------|---|
| Data                         | POC Details                 | Unique Entity ID:                                                                                                    | -           | - |
| esentations and<br>fications |                             | Page Description                                                                                                    |             |   |
| s of Contact<br>POC Details  |                             | information. Based on your answers provided during the registration process, the "POC Typ<br>only the required POC Types. | e" list has |   |
| nit Registration             | POCs shall be employees fo  | or the actual Entity. Group email addresses may be used, as long as they are affiliated with                              | the Entity. |   |
| Back to Workspace            | Mandatory fields are marked | d with an asterisk or star symbol. Complete all mandatory fields before continuing to the nex                             | kt page.    |   |

#### Mandatory Points of Contact

POCs shall be employees for the actual Entity. Group email addresses may be used, as long as they are affiliated with the Entity.

| Title:                                |                      |
|---------------------------------------|----------------------|
| First Name: *                         |                      |
| Middle Initial:                       |                      |
| Last Name: *                          |                      |
| Email: *                              |                      |
| Phone: * US or Non US Phone is mandat | эгу                  |
| US Phone:                             | (XXX)XXX-XXXX        |
| Extension:                            | XXXXXXXX             |
| Non US Phone:                         | XXXX-XXXXXXXXXXXXXXX |
| US Fax:                               | (XXX)XXX-XXXX        |
| Notes:                                | <i>"</i>             |

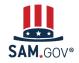

Registration and Validation for Rural School Districts and Local Education Agencies

Core Repr Certi

Subr

## 11

**Submit Registration** 

Before you can submit your registration, the system displays a summary of what you entered in each section. Review the summary to be sure everything is correct.

# Your registration is not submitted yet!

Scroll to the bottom and select "Submit."

| ore Data                                                                | Entity Review                                                                                                    |                                                                         | Unique Entity ID:                                                                                                    | NUMBER OF STREET                                                                      |                                                 |
|-------------------------------------------------------------------------|----------------------------------------------------------------------------------------------------|-------------------------------------------------------------------------|----------------------------------------------------------------------------------------------------|---------------------------------------------------------------------------------------|-------------------------------------------------|
| presentations and                                                       |                                                                                                    |                                                                         |                                                                                                    |                                                                                       |                                                 |
| artifications<br>ints of Contact<br>ibmit Registration<br>Entity Review | Page Description You have completed all sections of your entity's registration in SAM gov. Please verify the information on this page is correct before continuing. Select Edit to make changes to the appropriate sections. If you are satisfied with the information entered, select Submit. When you select Submit, you must enter a One-Time Password (OTP) to confirm your identity. The OTP will be sent to the email address on your account. If you encounter any issues, please contact our supporting Federal Service Desk at (opens in new tab) www.fsd.gov, U.S. toll free at 866-606-8220, or international at 334-206-7828. |                                                                         |                                                                                                    |                                                                                       |                                                 |
| Back to Workspace                                                       | Unique Entity ID:                                                                                                    | -                                                                       | 100.004                                                                                                    |                                                                                       |                                                 |
|                                                                         | Legal Business Name:                                                                                                    | Para                                                                    | DLC THEFTHE                                                                                                    |                                                                                       |                                                 |
|                                                                         | Doing Business As:                                                                                                    | (none)                                                                  |                                                                                                    |                                                                                       |                                                 |
|                                                                         | Core Data                                                                                                    |                                                                         |                                                                                                    |                                                                                       |                                                 |
|                                                                         |                                                                                                    |                                                                         |                                                                                                    |                                                                                       |                                                 |
|                                                                         | Business & TIN Information:                                                                                                    |                                                                         |                                                                                                    | _                                                                                     |                                                 |
|                                                                         |                                                                                                    |                                                                         |                                                                                                    | EDIT                                                                                  |                                                 |
|                                                                         | Business Information:<br>Entity Start Date:                                                                                                    | Notes:                                                                  |                                                                                                    |                                                                                       |                                                 |
|                                                                         | Fiscal Year End Close                                                                                                    | Address Line 1:<br>Address Line 2:                                      |                                                                                                    |                                                                                       |                                                 |
|                                                                         | Entity Division Name:                                                                                                    | City:                                                                   |                                                                                                    |                                                                                       |                                                 |
|                                                                         | Entity Division Numbe                                                                                                    | State/Province:                                                         |                                                                                                    |                                                                                       |                                                 |
|                                                                         | Entity URL:                                                                                                    | Country:                                                                | CANADA CONTRACTOR                                                                                                    |                                                                                       |                                                 |
|                                                                         | Congressional District                                                                                                    | ZIP/Postal Code:                                                        |                                                                                                    |                                                                                       |                                                 |
|                                                                         | Physical Address:<br>Address Line 1:                                                                                                    |                                                                         |                                                                                                    |                                                                                       |                                                 |
|                                                                         |                                                                                                    | may result in criminal prosecution<br>imprisonment, or both. You may be | are certifying the information is accurate and co<br>inder Section 1001, Title 18 of the United State<br>subject to other penalties as well, including, bu<br>sipate in programs conducted under the authori | s Code. Criminal Penalties could includ<br>it not limited to, administrative remedies | de imposition of a fin<br>s, such as suspension |

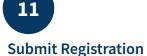

You must enter a one-time password to complete the submission. The password will go to your SAM.gov account email address.

| ink Data Services H                                                                                                    | elp                                         |                                                                                                    |                                                                                                    |
|----------------------------------------------------------------------------------------------------|---------------------------------------------|----------------------------------------------------------------------------------------------------|----------------------------------------------------------------------------------------------------|
| Register Entity                                                                                                    | Submitting Entity Registration              | ı                                                                                                    |                                                                                                    |
| Core Data<br>Representations and<br>Certifications<br>Points of Contact<br>Submit Registration<br>Entity Review<br>Back to Workspace |                                             | ssword (OTP) to be sent to the email address on your<br>receive the email. Do not perform any other actions with<br>our OTP. | on this page is correct before<br>ation entered, select Submit.<br>OTP will be sent to the email<br>te Desk at (opens in new tab) |
| Back to workspace                                                                                                    | Unique Entity ID:                           | Max Provident                                                                                                    | -                                                                                                    |
|                                                                                                    | Legal Business Name:                        | MULTIPLE TREATE                                                                                                    |                                                                                                    |
|                                                                                                    | Doing Business As:                          | (none)                                                                                                    |                                                                                                    |
|                                                                                                    | Core Data                                   |                                                                                                    |                                                                                                    |
|                                                                                                    | Business & TIN Information:                 |                                                                                                    | <u> </u>                                                                                                    |
|                                                                                                    | Business Information:<br>Entity Start Date: | 01/01/2012                                                                                                    | EDIT                                                                                                    |
|                                                                                                    | Fiscal Year End Close Date:                 | 12/31                                                                                                    |                                                                                                    |
|                                                                                                    | Entity Division Name:                       |                                                                                                    |                                                                                                    |
|                                                                                                    | Entity Division Number:                     |                                                                                                    |                                                                                                    |
|                                                                                                    | Entity URL:                                 |                                                                                                    |                                                                                                    |

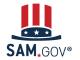

Registration and Validation for Rural School Districts and Local Education Agencies

11

#### **Submit Registration**

Your registration has been successfully submitted when you see this page. It will read, "Registration Submitted - Confirmation" at the top.

You will also receive an email confirming your entity registration was successfully submitted.

Once you submit, it can take up to 10 business days for your registration to be reviewed.

| Register Entity                                        | Submit Registration                                         |                                                                                                    | READER TRANS                             |
|--------------------------------------------------------|-------------------------------------------------------------|----------------------------------------------------------------------------------------------------|------------------------------------------|
| e Data                                                 | Confirmation Page                                           | Unique Entity ID:                                                                                                    | NAME OF ADDR                             |
| resentations and<br>ifications                         |                                                             |                                                                                                    |                                          |
| ts of Contact                                          |                                                             | Registration Submitted - Confirmation<br>Fri Nov 25 13:57:55 EST 2022                                                                                                    |                                          |
| mit Registration<br>Entity Review<br>Confirmation Page |                                                             | y registration. This registration record will remain in Submitted status until all ex<br>EE to you. It is FREE to register and maintain your registration in SAM. It is FR                                                                                                    |                                          |
|                                                        | What happens next?                                          |                                                                                                    |                                          |
|                                                        |                                                             | lentification Number (TIN), the Internal Revenue Service (IRS) will conduct a va<br>uld take two business days. You will get an email from @sam.gov when that re                                                                                                    | -                                        |
|                                                        | system for assignment or val                                | sent to the Defense Logistics Agency (DLA) Commercial and Government Enti<br>idation of your CAGE Code. This also is a FREE service. This step averages tv<br>e up to ten business days, or longer, in peak periods. You will get an email fron                                                                                         | vo business days, but                    |
|                                                        | (POC) via email. The email w<br>away to any requests from a | ny questions, they will contact the individual you listed as the Government Bus<br>vill come from an @dla.mil address. Please tell your Government Business PO<br>n @dla.mil email. If a timely response is not received, your registration will be r<br>ged to Work in Progress. You will have to resubmit and provide the requested i | C to respond right<br>eturned to SAM and |
|                                                        | (                                                           | sam.gov when your registration passes these external validations and become<br>atus on the SAM.gov homepage to see where your registration is in the review p                                                                                                    |                                          |
|                                                        | in .gov or .mil, be cautious. If                            | ister and maintain your registration in SAM. If you get an email from any addre<br>i you get an email, text message, or phone call asking for money or payment of<br>ot represent the U.S. government. You engage third party vendors at your own                                                                                       | any amount, be very                      |
|                                                        | located in the U.S. and its ou                              | your registration by contacting our supporting <u>Federal Service Desk.(FSD)</u> . In a<br>tlying areas, you can get FREE support from your local Procurement Technical<br>for government contracting assistance. Check the <u>PTAC website</u> to locate your                                                                          | Assistance Center                        |
|                                                        | Select Back to Workspace to b                               | e navigated to your Workspace where you can view your entity record and prin                                                                                                    | t or save a PDF.                         |
|                                                        |                                                             | Back to Workspace                                                                                                    |                                          |

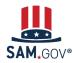

Core Data Representations and Certifications Points of Contact

Submit Registration Entity Review Confirmation I

#### What Happens After I Submit My Registration?

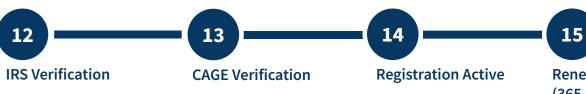

Renew Registration (365 days after submission)

Your entity information will be verified by the Internal Revenue Service (IRS) and the Defense Logistics Agency (DLA) for assignment of your CAGE code.

You'll receive emails at each step. If your entity fails verification at the IRS or DLA, your registration will revert to the "Work in Progress Registration" status. You'll be given instructions on what needs to be updated and submitted.

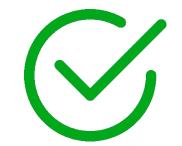

You must work directly with the IRS or DLA to resolve issues with their verifications.

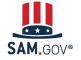

**Registration and Validation for Rural School Districts and Local Education Agencies** System for Award Management | For People Who Make, Receive, and Manage Federal Awards

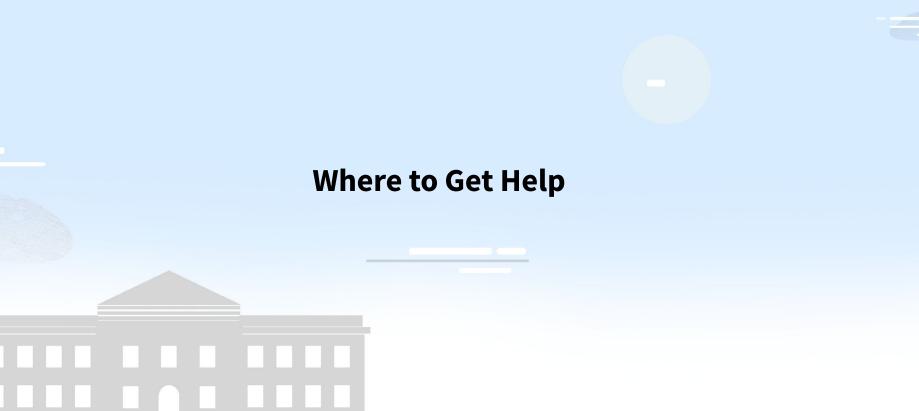

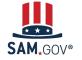

Registration and Validation for Rural School Districts and Local Education Agencies

#### Where to Get Help

The Help page on SAM.gov includes a list of help topic trends including validation help, FAQs, and a menu to navigate through help topics.

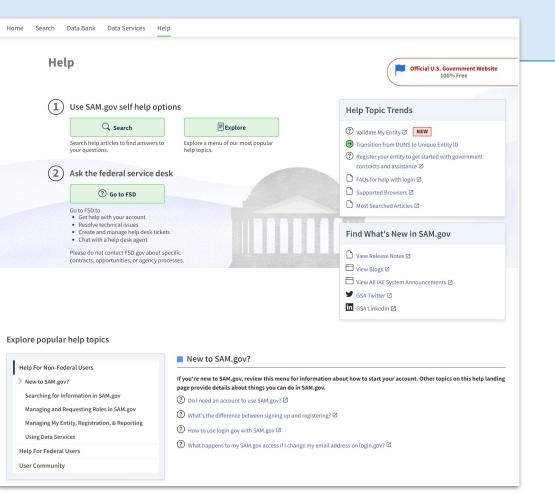

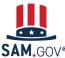

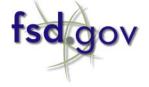

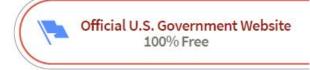

| <b>Federal Service Desk</b><br>Start here for help on <u>SAM.gov</u> , <u>FPDS.gov</u> , <u>eSRS.gov</u> , and <u>FSRS.gov</u><br><b>Have a question?</b><br>Search for help or select a category from our help topics. |                                    | Search Help<br>User Guides, FAQs, Videos, Definitions |                                                           |                                                |  |
|----------------------------------------------------------------------------------------------------|------------------------------------|-------------------------------------------------------|-----------------------------------------------------------|------------------------------------------------|--|
|                                                                                                    |                                    | Search                                                |                                                           |                                                |  |
| Learn How to Register<br>Your Entity                                                                                                    | Get Started with Your Registration |                                                       | Check Registration Status<br>For State and Local Entities | Update Your Registration<br>Access User Guides |  |

SAM.GOV®

Registration and Validation for Rural School Districts and Local Education Agencies

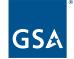

U.S. General Services Administration

## **The Integrated Award Environment**

Subscribe to our blog for the latest updates: <a href="https://buy.gsa.gov/interact/community/47/activity-feed">https://buy.gsa.gov/interact/community/47/activity-feed</a>

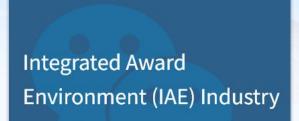

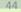

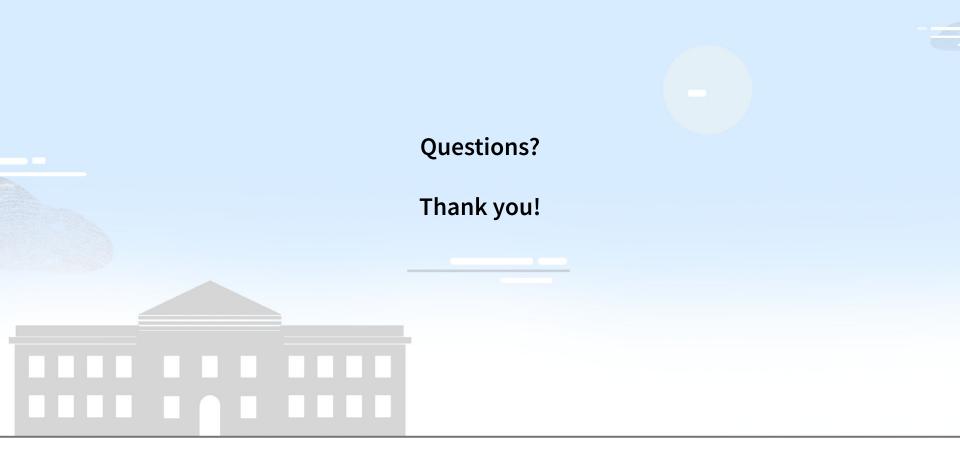

Registration for U.S. State & Local Governments

SAM.GOV<sup>®</sup> System for Award Management | For People Who Make, Receive, and Manage Federal Awards